## <span id="page-0-0"></span>**MMS-xxx RS232 ASCII Protocol**

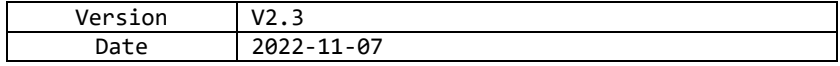

# Content

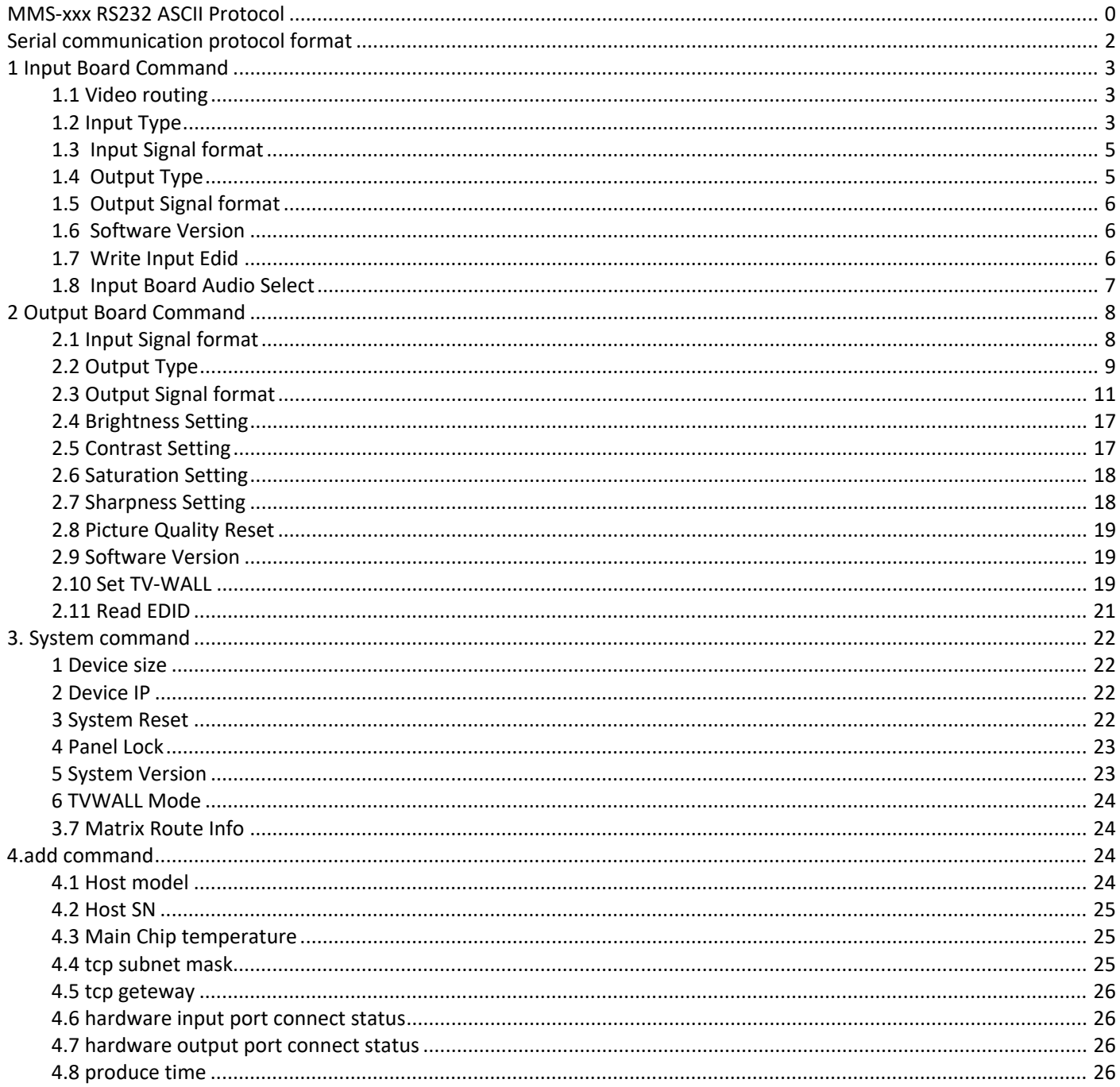

## <span id="page-1-0"></span>Serial communication protocol format

Baud Rate: 9600

Data bits: 8

Parity: None

Stop bits: 1

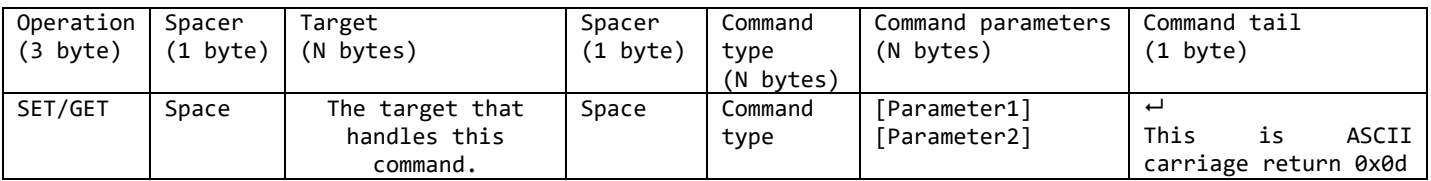

**Notes:**

Space is the ASCII character 0x20

Represents the ASCII character 0x0d

All Return messages are always terminated by CR/LF, the ASCII characters 0x0d 0x0a

All items shown in square brackets, [], are optional.

Any SET command that contains leading zeroes should not include the leading zeros in any response message.

**The value ranges for certain commands are not given, please state and minimum and maximum values for each command that uses a numerical value range.**

#### <span id="page-3-1"></span><span id="page-3-0"></span>**Video routing**

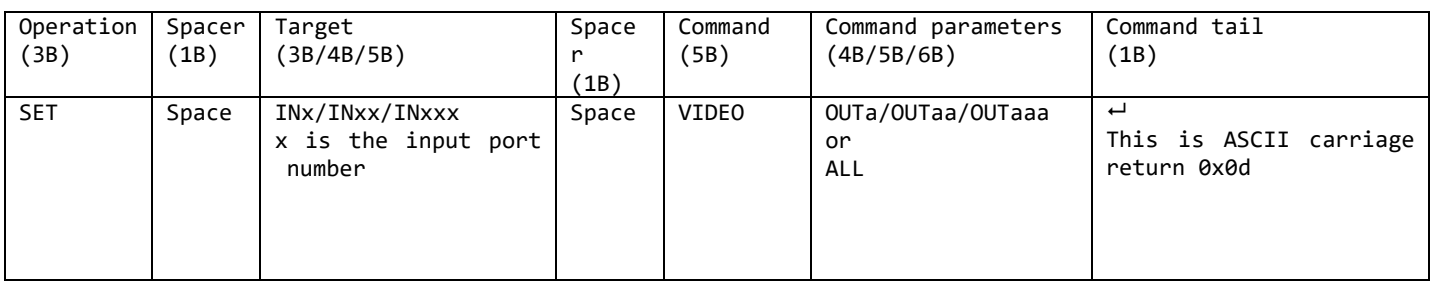

- A. Set video route: Input port-x/xx/xxx switch to output port-a/aa/aaa, or all output ports For example, SET video route: Input port 1 switch to output port 1 Send: SET IN1 VIDEO OUT1<sup>-1</sup> Receive: IN1 VIDEO OUT1 For example, SET video route: Input port 1 switch to all output ports Send: SET IN1 VIDEO ALL<sup>-</sup> Receive: IN1 VIDEO ALL
- B. Set multichannel video route **(!!!At most, only 8 outputs can be switched at the same time!!!)**: For example: Input port 1 switch to output port 1, 2, 3, 4, 5, 6, 7, 8 Send: SET IN1 VIDEO OUT1, 2, 3, 4, 5, 6, 7, 8<sup>-1</sup> Receive: IN1 VIDEO OUT1,2,3,4,5,6,7,8 For example: Input port 1 switch to output port 11, 6,30,8 Send: SET IN1 VIDEO OUT11,  $6,30,8$ <sup> $\rightarrow$ </sup> Receive: IN1 VIDEO OUT11, 6,30,8<sup>-1</sup>

#### <span id="page-3-2"></span>**Input Type**

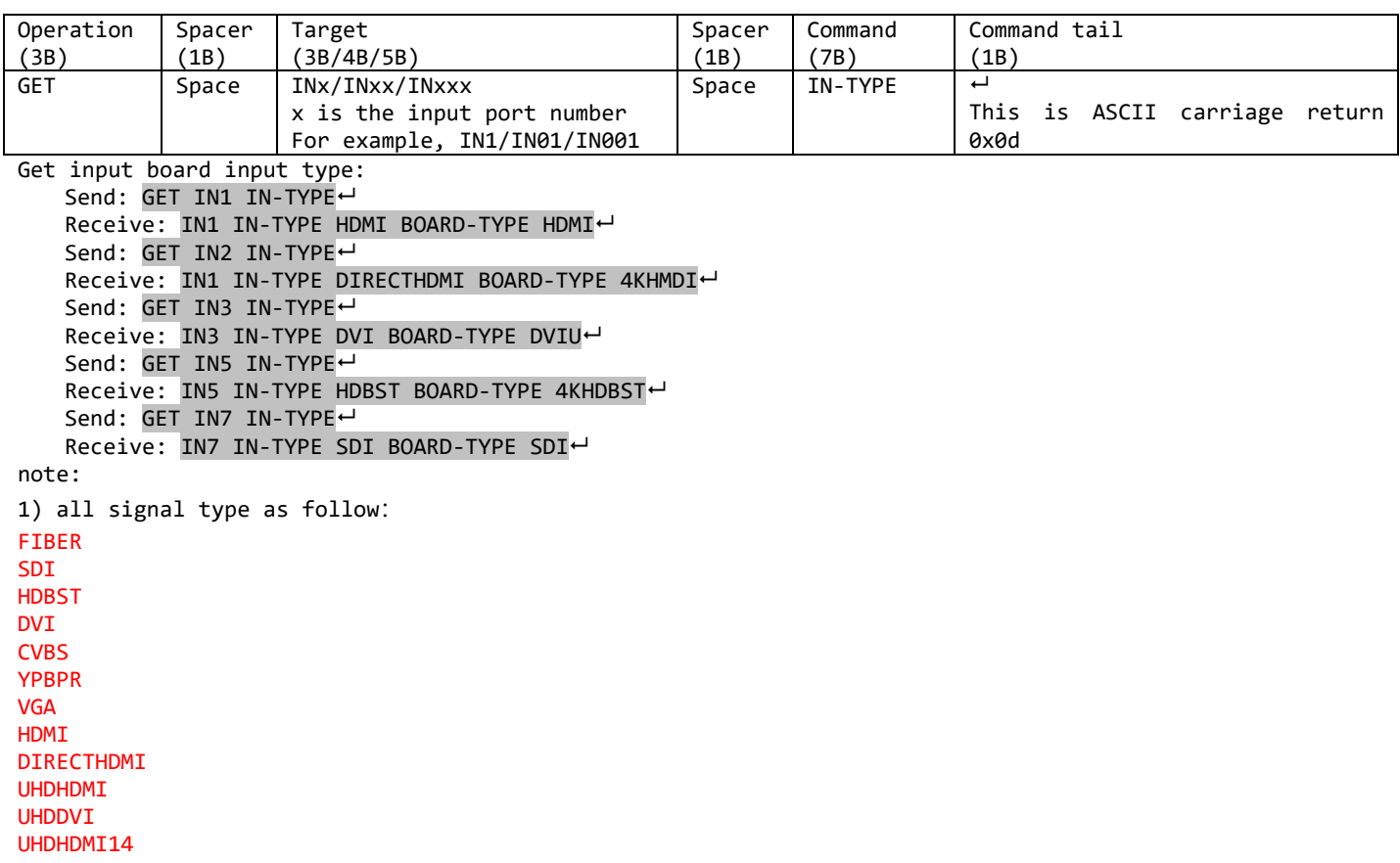

UHDHDMI22 2) all input board type as follow: HDMI

DVIU

4KHDBST SDI 4KHDMI 4KFIBER 2KHDBST 2KFIBER DIRECT-IN 4KHDMI-6265

<span id="page-5-0"></span>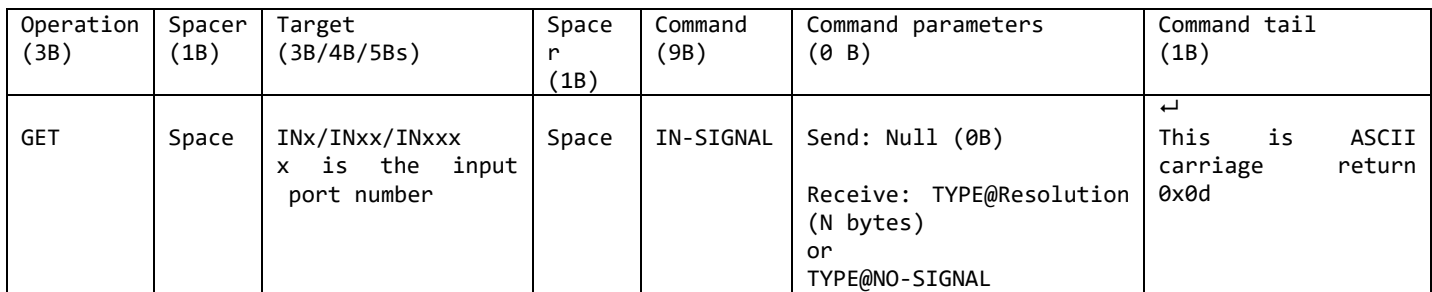

Get input board input signal format Send: GET IN1 IN-SIGNAL<sup>4</sup> Receive: IN1 IN-SIGNAL @3840x2160p30 Send: GET IN2 IN-SIGNAL Receive: IN1 IN-SIGNAL @3840x2160p30 Send: GET IN3 IN-SIGNAL<sup>L</sup> Receive: IN3 IN-SIGNAL @1920x1080p60<sup>d</sup> Send: GET IN5 IN-SIGNAL Receive: IN5 IN-SIGNAL @1920x1080p60~ Send: GET IN7 IN-SIGNAL Receive: IN7 IN-SIGNAL @NO-SIGNAL

#### <span id="page-5-1"></span>**Output Type**

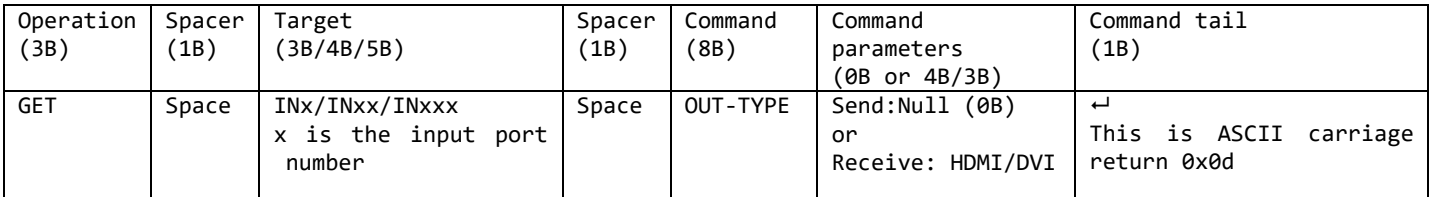

A. GET output type of input board: Send: GET IN1 OUT-TYPE<sup>+</sup> Receive: IN1 OUT-TYPE HDMI<sup>L</sup>

NOTE:

- 1. The output type of input board only support-DVI and HDMI
- 2. SET not support

#### <span id="page-5-2"></span>**Output Signal format**

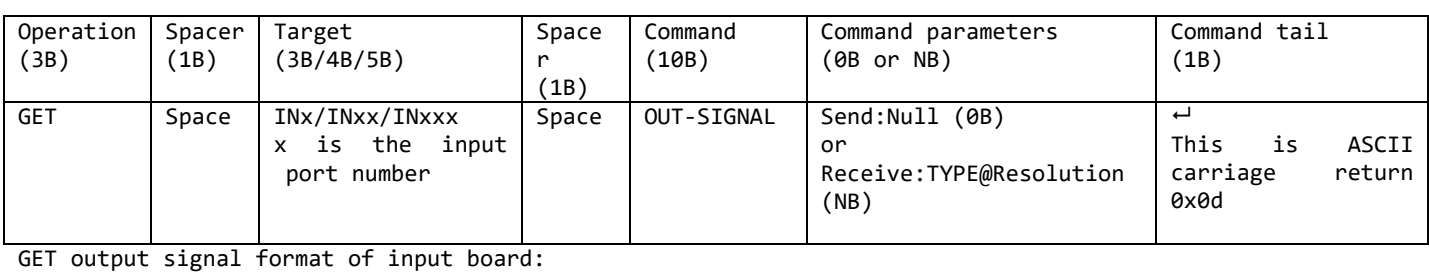

Send: GET IN1 OUT-SIGNAL Receive: IN1 OUT-SIGNAL HDMI@3840x2160p30 Send: GET IN3 OUT-SIGNAL Receive: IN3 OUT-SIGNAL HDMI@1920x1080p60~ Send: GET IN5 OUT-SIGNAL Receive: IN5 OUT-SIGNAL HDMI@1920x1080p60<sup>L</sup>

#### NOTE:

1. The output type of input board only support DVI and HDMI

#### 2. only support GET, not support SET

#### <span id="page-6-0"></span>**Software Version**

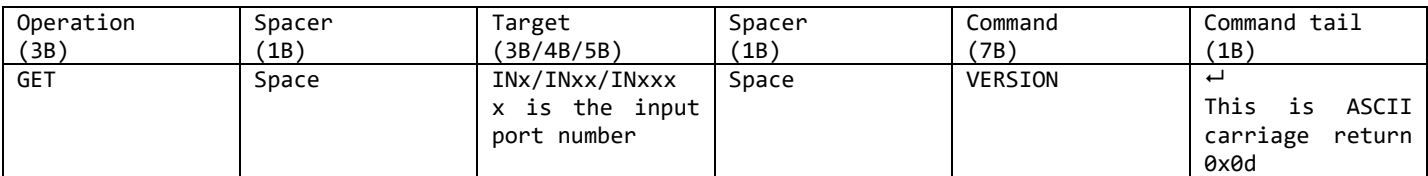

Get the software version of input board: Send: GET IN1 VERSION Receive: GET IN1 VERSION 2019/01/01-12:00:00 Send: GET IN01 VERSION← Receive: GET IN01 VERSION 2019/01/01-12:00:00 Send: GET IN001 VERSION Receive: GET IN001 VERSION 2019/01/01-12:00:00

#### <span id="page-6-1"></span>**Write Input Edid**

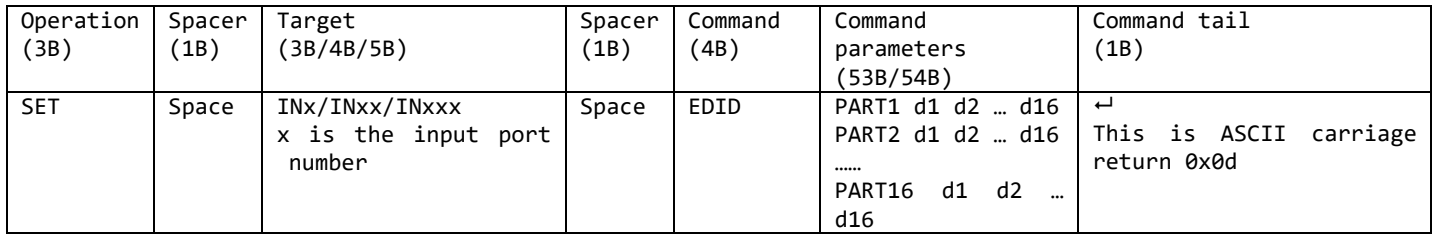

#### SET (Write) EDID data to input port

For example, SET (Write) EDID data to input port 1 (Write 16 times) Send: SET IN1 EDID PART1 00 FF FF FF FF FF FF 00 63 18 22 00 66 00 00 00  $\leftrightarrow$ Receive: IN1 EDID PART1 00 FF FF FF FF FF FF 00 63 18 22 00 66 00 00 00<sup>1</sup> Send: SET IN1 EDID PART2 05 1C 01 03 80 59 32 78 0A EE 91 A3 54 4C 99 26<sup>1</sup> Receive: IN1 EDID PART2 05 1C 01 03 80 59 32 78 0A EE 91 A3 54 4C 99 26 Send: SET IN1 EDID PART3 0F 50 54 01 08 00 81 C0 81 C0 81 00 81 80 95 00 $\cdot$ Receive: IN1 EDID PART3 0F 50 54 01 08 00 81 C0 81 C0 81 00 81 80 95 00<sup>-1</sup> Send: SET IN1 EDID PART4 A9 C0 B3 00 01 01 08 E8 00 30 F2 70 5A 80 B0 58 $\leftrightarrow$ Receive: IN1 EDID PART4 A9 C0 B3 00 01 01 08 E8 00 30 F2 70 5A 80 B0 58 Send: SET IN1 EDID PART5 8A 00 C4 8E 21 00 00 1E 02 3A 80 18 71 38 2D 40<sup>1</sup> Receive: IN1 EDID PART5 8A 00 C4 8E 21 00 00 1E 02 3A 80 18 71 38 2D 40 Send: SET IN1 EDID PART6 58 2C 45 00 50 1D 74 00 00 1E 00 00 00 FD 00 17<sup>-1</sup> Receive: IN1 EDID PART6 58 2C 45 00 50 1D 74 00 00 1E 00 00 00 FD 00 17← Send: SET IN1 EDID PART7 3C 0F 88 3C 00 0A 20 20 20 20 20 20 00 00 00 FC-Receive: IN1 EDID PART7 3C 0F 88 3C 00 0A 20 20 20 20 20 20 00 00 00 FC← Send: SET IN1 EDID PART8 00 48 44 4D 49 0A 20 20 20 20 20 20 20 20 01 16<sup>1</sup> Receive: IN1 EDID PART8 00 48 44 4D 49 0A 20 20 20 20 20 20 20 20 01 16 Send: SET IN1 EDID PART9 02 03 40 F1 55 61 10 1F 04 13 05 14 20 21 22 5D<sup>1</sup> Receive: IN1 EDID PART9 02 03 40 F1 55 61 10 1F 04 13 05 14 20 21 22 5D Send: SET IN1 EDID PART10 5E 5F 60 65 66 07 12 03 16 01 23 09 07 07 83 01 $-$ Receive: IN1 EDID PART10 5E 5F 60 65 66 07 12 03 16 01 23 09 07 07 83 01 Send: SET IN1 EDID PART11 00 00 6E 03 0C 00 30 00 B8 3C 21 10 80 01 02 03<sup>L</sup> Receive: IN1 EDID PART11 00 00 6E 03 0C 00 30 00 B8 3C 21 10 80 01 02 03<sup>d</sup> Send: SET IN1 EDID PART12 04 67 D8 5D C4 01 78 80 03 E2 00 4F E3 0F 01 E0<sup>1</sup> Receive: IN1 EDID PART12 04 67 D8 5D C4 01 78 80 03 E2 00 4F E3 0F 01 E0 Send: SET IN1 EDID PART13 01 1D 80 D0 72 1C 16 20 10 2C 25 80 50 1D 74 00<sup>1</sup> Receive: IN1 EDID PART13 01 1D 80 D0 72 1C 16 20 10 2C 25 80 50 1D 74 00 Send: SET IN1 EDID PART14 00 9E 66 21 56 AA 51 00 1E 30 46 8F 33 00 50 1D<sup>1</sup> Receive: IN1 EDID PART14 00 9E 66 21 56 AA 51 00 1E 30 46 8F 33 00 50 1D Send: SET IN1 EDID PART15 74 00 00 1E 00 00 00 00 00 00 00 00 00 00 00 00 Receive: IN1 EDID PART15 74 00 00 1E 00 00 00 00 00 00 00 00 00 00 00 00 Send: SET IN1 EDID PART16 00 00 00 00 00 00 00 00 00 00 00 00 00 00 00 A1 Receive: IN1 EDID PART16 00 00 00 00 00 00 00 00 00 00 00 00 00 00 00 A1

NOTE:

1. EDID totally have 256 bytes, so we need to write 16 times and 16 bytes will be write per time.

<span id="page-7-0"></span>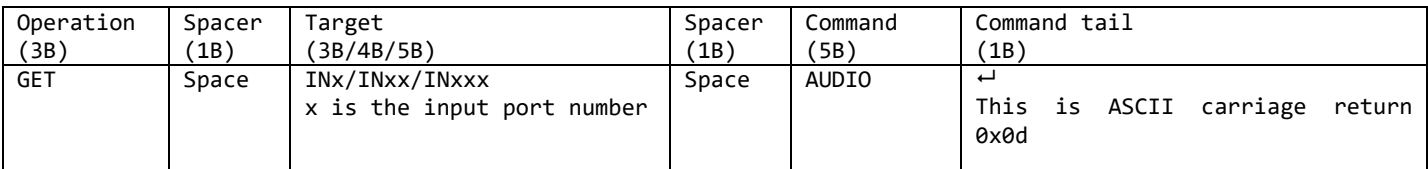

For example: Send: GET IN1 AUDIO← Receive: IN1 AUDIO EMBEDDED Send: GET IN1 AUDIO← Receive: IN1 AUDIO L/R

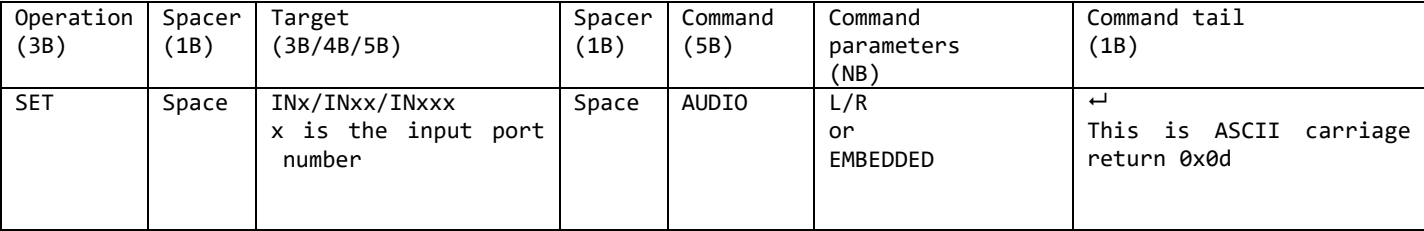

For example:

Send: SET IN1 AUDIO L/R← Receive: IN1 AUDIO L/R Send: SET IN1 AUDIO EMBEDDED← Receive: IN1 AUDIO EMBEDDED

#### <span id="page-7-1"></span>**2 Output Board Command**

#### <span id="page-7-2"></span>**Input Signal format**

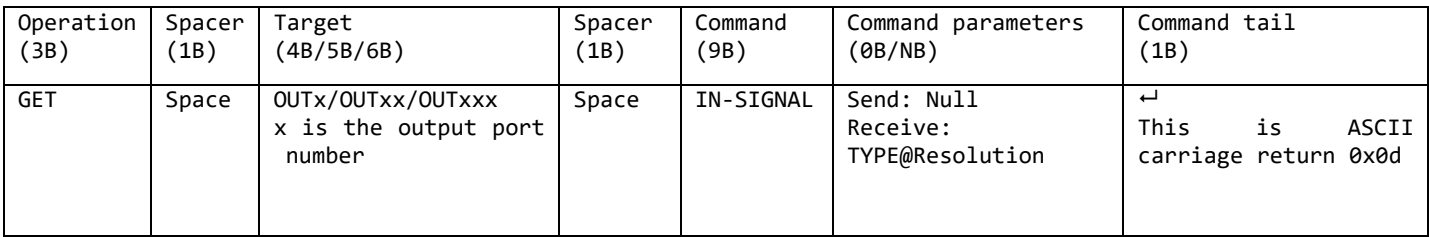

GET input signal format of output board:

Send: GET OUT1 IN-SIGNAL

Receive: OUT1 IN-SIGNAL @1920x1080p60<sup>1</sup>

Send: GET OUT3 IN-SIGNAL

Receive: OUT3 IN-SIGNAL @NO-SIGNAL NOTE:

<span id="page-7-3"></span>1. Input type of output board only support DVI , HDMI

#### **Output Type**

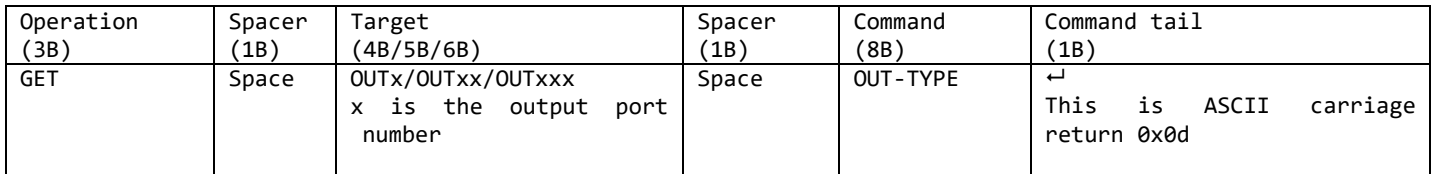

Get output board output signal type: Send: GET OUT1 OUT-TYPE<sup>+1</sup> Receive: OUT1 OUT-TYPE HDMI BOARD-TYPE HDMI<sup>L</sup> Send: GET OUT3 OUT-TYPE<sup>L</sup> Receive: OUT5 OUT-TYPE HDBST BOARD-TYPE 2KHDBST Send: GET OUT5 OUT-TYPE Receive: OUT7 OUT-TYPE SDI BOARD-TYPE SDI

1)all signal type as follow: FIBER SDI **HDBST DVT CVBS** YPBPR VGA **HDMT** DIRECTHDMI UHDHDMI UHDDVI UHDHDMI14 UHDHDMI22 2)all output board type as follow: HDMI DVIU 4KHDBST SDI HDMI1080i DVIU1080i 4KHDMI 4KFIBER M88-OUT 2KHDBST **2KFTRFR** 4KHDMI-6265 YPBPR-1080i MST9804-6265 4KHDMI-6265-OUT

3)In the message OUT5 OUT-TYPE HDBST BOARD-TYPE 2KHDBST, the 2KHDBST representative after the BOARD-TYPE is the 2K HDBST output board

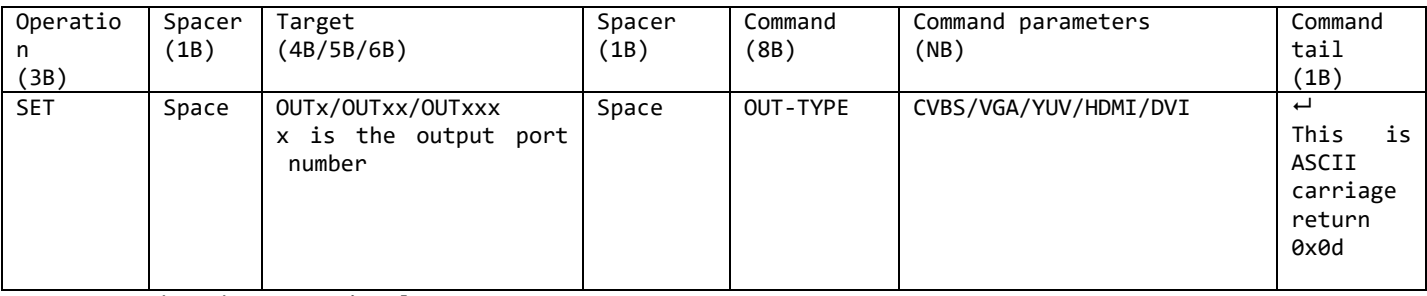

Set output board output signal type: Send: SET OUT1 OUT-TYPE UHDHDMI<sup>L</sup> Receive: OUT1 OUT-TYPE UHDHDMI BOARD-TYPE 4KHDMI<sup>L</sup> Send: SET OUT3 OUT-TYPE DVI-Receive: OUT01 OUT-TYPE DVI BOARD-TYPE HDMI<sup>L</sup> Send: SET OUT3 OUT-TYPE CVBS<sup>+1</sup> Receive: OUT3 OUT-TYPE CVBS BOARD-TYPE DVIU Send: SET OUT3 OUT-TYPE YPBPR<sup>+1</sup> Receive: OUT3 OUT-TYPE YPBPR BOARD-TYPE DVIU Send: SET OUT3 OUT-TYPE VGA<sup>L</sup> Receive: OUT3 OUT-TYPE VGA BOARD-TYPE DVIU Send: SET OUT3 OUT-TYPE HDMI<sup>+1</sup> Receive: OUT3 OUT-TYPE HDMI BOARD-TYPE HDMI

Note:

1) all signal type as follow: FIBER SDI **HDBST DVT** CVBS YPBPR VGA HDMI DIRECTHDMI UHDHDMI UHDDVI

UHDHDMI14 UHDHDMI22 2) all output board type as follow: **HDMI** DVIU **4KHDBST** SDI HDMI1080i DVIU1080i 4KHDMI 4KFIBER M88-OUT 2KHDBST 2KFIBER 4KHDMI-6265 YPBPR-1080i MST9804-6265 4KHDMI-6265-OUT

3) different boards support different type parameters ,Refer to 4) for details 4)Output type cannot be set when output port X is FIBER/SDI/HSBST/DIRECTHDMI type, other settings need to follow the following operation 4.1)before setting the output type of output port X each time, we need to obtain the output type of output port X and get the board type of output port X

Send: GET OUTx OUT-TYPE←

4.2)The following is a description of the output types that can be set for each board @The board type is HDMI/HDMI1080i/M88-OUT. Only HDMI / DVI can be set as the output type ②The board type is DVIU/DVIU1080i, and only the output type can be set as HDMI/DVI/VGA/CVBS/YPBPR ③The board type is 4KHDBST/4KFIBER/SDI/2KHDBST/2KFIBER/YPBPR-1080i and the output type cannot be modify ④The board type is 4KHDMI/4KHDMI-6265/MST9804-6265/4KHDMI-6265-OUT, only the output type can be set as UHDHDMI/UHDDVI/UHDHDMI14/UHDHDMI22

#### <span id="page-9-0"></span>**Output Signal format**

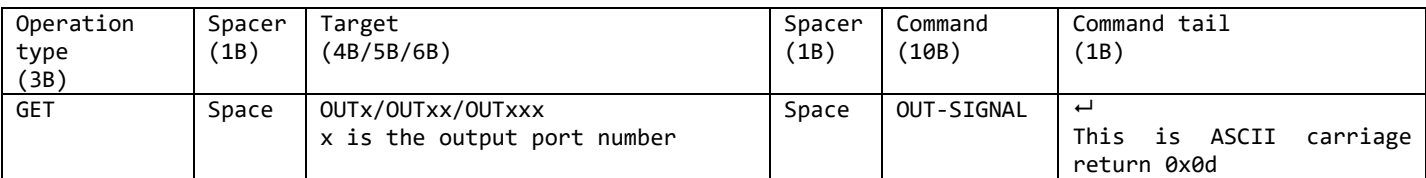

GET output signal format of output board: Send: GET OUT1 OUT-SIGNAL<sup>L</sup> Receive: OUT1 OUT-SIGNAL @3840x2160p30<sup>LJ</sup> Send: GET OUT3 OUT-SIGNAL Receive: OUT3 OUT-SIGNAL @1920x1080p60<sup>L</sup> Send: GET OUT5 OUT-SIGNAL<sup>L</sup> Receive: OUT5 OUT-SIGNAL @1920x1200p60<sup>L</sup> Send: GET OUT7 OUT-SIGNAL Receive: OUT7 OUT-SIGNAL @1280x0720p60<sup>LJ</sup>

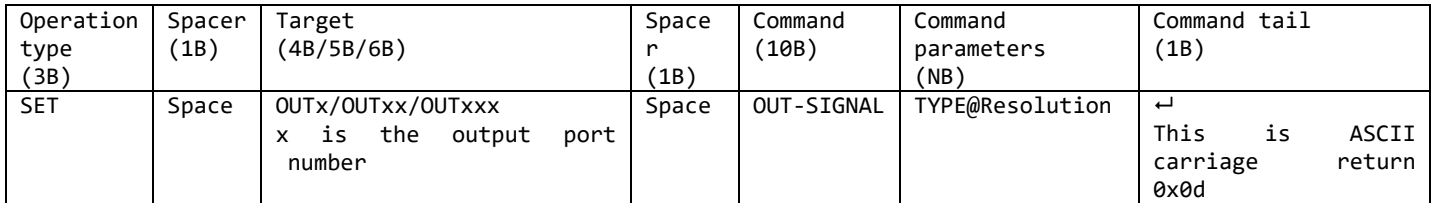

SET output signal format of output board: Send: SET OUT1 OUT-SIGNAL 1024x0768p60<sup>+</sup> Receive: OUT1 OUT-SIGNAL @1024x0768p60<sup>1</sup> Send: SET OUT3 OUT-SIGNAL 1024x0768p60<sup>-1</sup> Receive: OUT01 OUT-SIGNAL @1024x0768p60<sup>L</sup> Send: SET OUT3 OUT-SIGNAL 1280x0720p60-Receive: OUT3 OUT-SIGNAL @1280x0720p60<sup>LJ</sup> Send: SET OUT3 OUT-SIGNAL 1280x1024p60<sup>LJ</sup>

```
Receive: OUT3 OUT-SIGNAL @1280x1024p60<sup>LJ</sup>
    Send: SET OUT3 OUT-SIGNAL 1360x0768p60<sup>1</sup>
    Receive: OUT3 OUT-SIGNAL @1360x0768p60<sup>1</sup>
Note:
1) all signal type as follow:
FIBER
SDT
HDBST
DVT
CVBS
YPBPR
VGA
HDMT
DIRECTHDMI
UHDHDMI
UHDDVI
UHDHDMI14
UHDHDMI22
2) all output board type as follow:
HDMI
DVIU
4KHDBST
SDI
HDMI1080i
DVIU1080i
4KHDMI
4KFIBER
M88-OUT
2KHDBST
OKETRER
4KHDMI-6265
YPBPR-1080i
MST9804-6265
4KHDMI-6265-OUT
3) different boards support different type parameters. See 4) for details
4) Output type cannot be set when output port X is FIBER/SDI/HSBST/DIRECTHDMI type, other settings need 
to follow the following operation
4.1) Each time before setting the output resolution of output x, we need to obtain the output type of 
 output X and get the board type of output X
    Send: GET OUTx OUT-TYPE<sup>+</sup>
4.2) The following is a description of the output types that can be set for each board
4.2.1)The board type is HDMI /M88-OUT, and the resolution can be set as follows:
"1024x0768p60",
    "1280x0720p60",
"1280x1024p60",
"1360x0768p60",
"1600x1200p60",
"1680x1050p60",
"1920x1080p30",
"1920x1080p60",
"1280x0720p50",
"1920x1080p50",
"1920x1200p60",
4.2.2)The board type is DVIU. If the output type is CVBS, the resolution can be set as follows:
"NTSC",
    "PAL",
4.2.3)The board type is DVIU. If the output type is YPbPr, the resolution can be set as follows:
"1280x0720p60",
    "1920x1080p60",
4.2.4)The board type is DVIU. If the output type is VGA, the resolution can be set as follows:
"1024x0768p60",
    "1280x0720p60",
"1280x1024p60",
"1360x0768p60",
"1600x1200p60",
"1680x1050p60",
"1920x1080p60",
    "1920x1200p60",
4.2.5)The board type is DVIU. If the output type is HDMI / DVI, the resolution can be set as follows:
"1024x0768p60",
    "1280x0720p60",
```
"1280x1024p60", "1360x0768p60", "1600x1200p60", "1680x1050p60", "1920x1080p30", "1920x1080p60", "1280x0720p50", "1920x1080p50", "1920x1200p60", 4.2.6)The board type is HDMI1080i, and the resolution can be set as follows: "1024x0768p60", "1280x0720p60", "1600x1200p60", "1680x1050p60", "1920x1080p30", "1920x1080p60", "1280x0720p50", "1920x1080p50", "1920x1200p60", "1920x1080i50", "1920x1080i60", 4.2.7)The board type is DVIU1080i. If the output type is CVBS, the resolution can be set as follows: "NTSC", "PAL", 4.2.8) The board type is DVIU1080i. If the output type is YPBPR, the resolution can be set as follows: "1280x0720p60", "1920x1080p60", 4.2.9) The board type is DVIU1080i. If the output type is VGA, the resolution can be set as follows: "1024x0768p60", "1280x0720p60", "1600x1200p60", "1680x1050p60", "1920x1080p60", "1920x1200p60", 4.2.10) The board type is DVIU1080i. If the output type is HDMI/DVI, the resolution can be set as follows: "1024x0768p60", "1280x0720p60", "1600x1200p60", "1680x1050p60", "1920x1080p30", "1920x1080p60", "1280x0720p50", "1920x1080p50", "1920x1200p60", "1920x1080i50", "1920x1080i60", 4.2.11)The board type is SDI, and the resolution can be set as follows: "1920x1080p60", "1920x1080p50", "1920x1080p30", "1920x1080p25", "1920x1080p24", "1920x1080i60", "1920x1080i50", "1280x0720p60", "1280x0720p50", "1280x0720p30", "1280x0720p25", "0720x0480i60", "0720x0576i50", "AUTO",(The output resolution is consistent with the input resolution) 4.2.12)The board type is 4KHDMI/4KHDBST/4KFIBER, and the resolution can be set as follows: "1280x0720p50", "1280x0720p60", "1920x1080p50", "1920x1080p60", "3840x2160p25", "3840x2160p30", "3840x2160p50", "3840x2160p60", "1024x0768p60", "1280x0768p60",

```
"1280x1024p60",
"1360x0768p60",
"1366x0768p60",
"1400x1050p60",
"1600x1200p60",
    "1920x1200p60",
4.2.13) The board type is 2KHDBST/2KFIBER, and the resolution can be set as follows:
"1280x0720p50",
"1280x0720p60",
"1920x1080p50",
"1920x1080p60",
"1024x0768p60",
"1280x0768p60",
"1280x1024p60",
"1360x0768p60",
"1366x0768p60",
"1400x1050p60",
"1600x1200p60",
    "1920x1200p60",
4.2.14) The board type is YPBPR-1080i, and the resolution can be set as follows:
"1280x0720p50",
"1280x0720p60",
"1920x1080p50",
"1920x1080p60",
"1920x1080i50",
   "1920x1080i60",
4.2.15) The board type is 4KHDMI-6265, and the resolution can be set as follows:
    "1280x0720p50",
"1280x0720p60",
"1920x1080p50",
"1920x1080p60",
"3840x2160p25",
"3840x2160p30",
"3840x2160p50",
"3840x2160p60",
"1024x0768p60",
"1280x0768p60",
"1280x1024p60",
"1360x0768p60",
"1366x0768p60",
"1400x1050p60",
"1600x1200p60",
"1920x1200p60",
"4096x2160p60",
"4096x2160p50",
4.2.16) The board type is MST9804-6265, and the resolution can be set as follows:
    "1280x0720p50",
   "1280x0720p60",
   "1920x1080p50",
   "1920x1080p60",
   "3840x2160p25",
    "3840x2160p30",
    "3840x2160p50",
   "3840x2160p60",
   "1024x0768p60",
   "1280x0800p60",
   "1280x1024p60",
   "1360x0768p60",
   "1920x1200p60",
    "4096x2160p60",
    "4096x2160p50",
4.2.17) The board type is 4KHDMI-6265-OUT, and the resolution can be set as follows:
    "1280x0720p50",
"1280x0720p60",
"1920x1080p50",
"1920x1080p60",
"3840x2160p25",
"3840x2160p30",
"3840x2160p50",
"3840x2160p60",
"1024x0768p60",
"1280x0768p60",
"1280x1024p60",
```
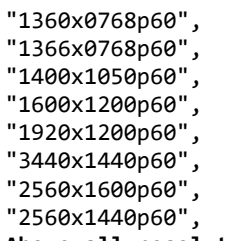

## <span id="page-13-0"></span>**Above all resolutions, horizontal and vertical effective pixels keep 4 characters on them!!!**

## **Brightness Setting**

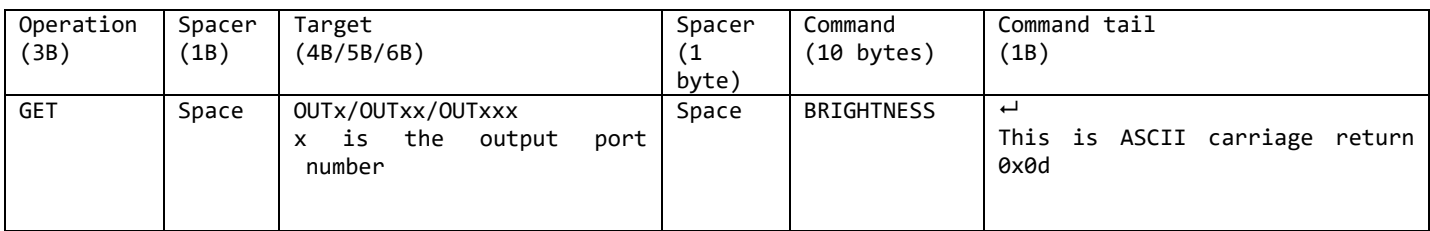

GET brightness of output board: Send: GET OUT1 BRIGHTNESS+

Receive: OUT1 BRIGHTNESS 50

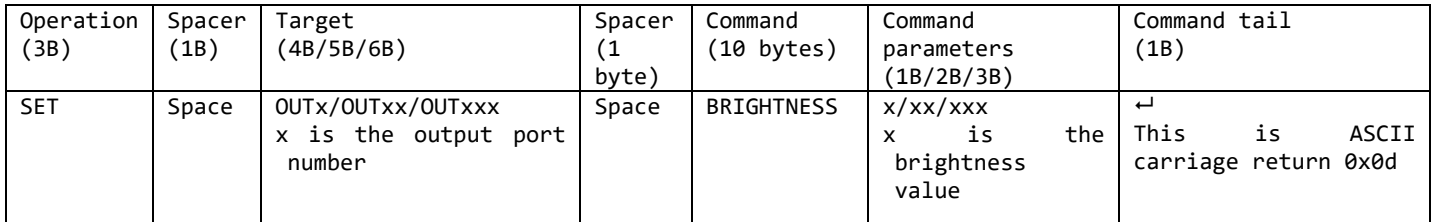

SET brightness of output board: Send: SET OUT1 BRIGHTNESS 55<sup>~</sup>

Receive: OUT1 BRIGHTNESS 55

## <span id="page-13-1"></span>**Contrast Setting**

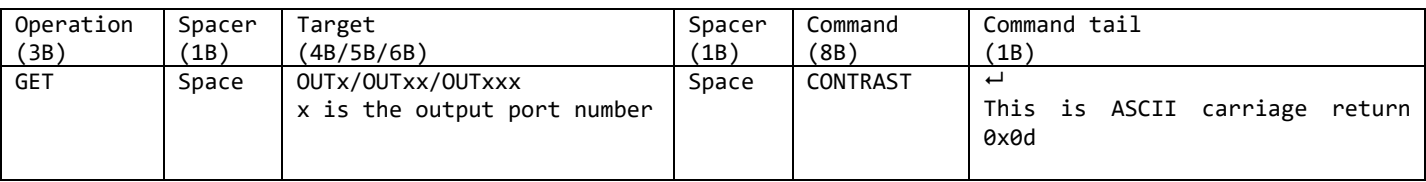

GET contrast of output board:

Send: GET OUT1 CONTRAST

Receive: OUT1 CONTRAST 50

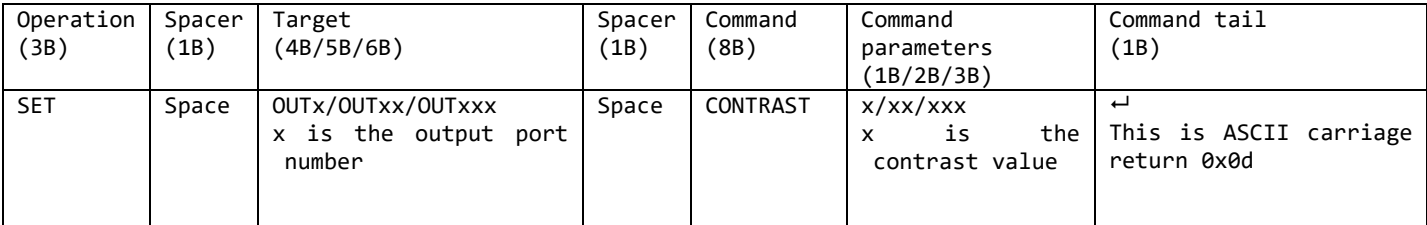

SET contrast of input board: Send: SET OUT1 CONTRAST 55<sup>~</sup> Receive: OUT1 CONTRAST 55

#### <span id="page-13-2"></span>**Saturation Setting**

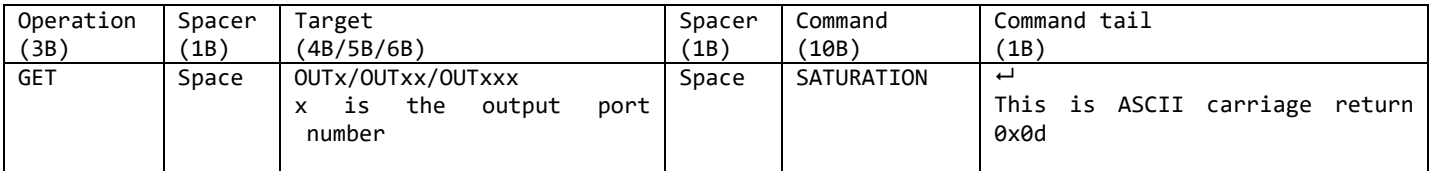

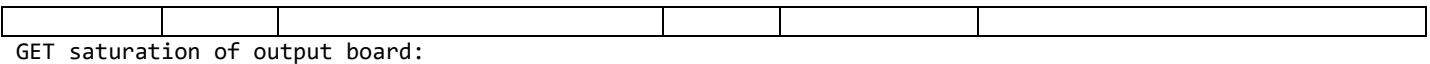

Send: GET OUT1 SATURATION<sup>+1</sup> Receive: OUT1 SATURATION 50

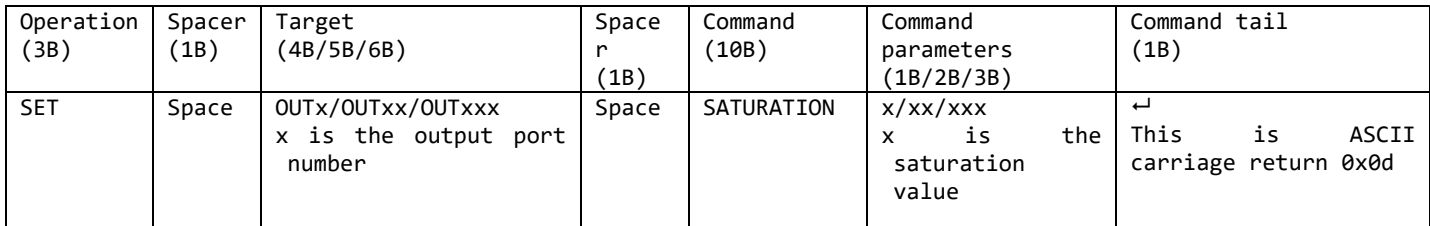

SET saturation of output board: Send: SET OUT1 SATURATION 55~ Receive: OUT1 SATURATION 55

## <span id="page-14-0"></span>**Sharpness Setting**

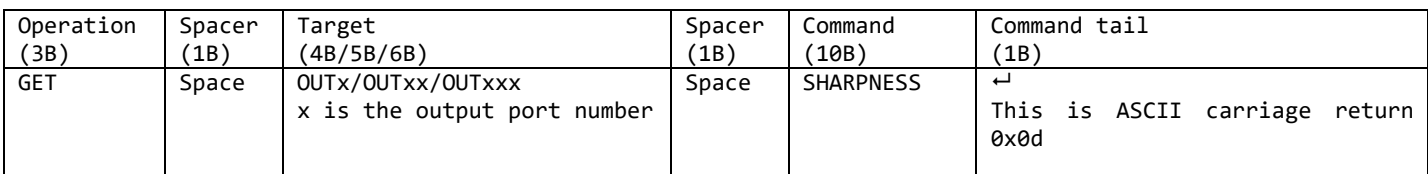

GET sharpness of output board: Send: GET OUT1 SHARPNESS Receive: OUT1 SHARPNESS 50

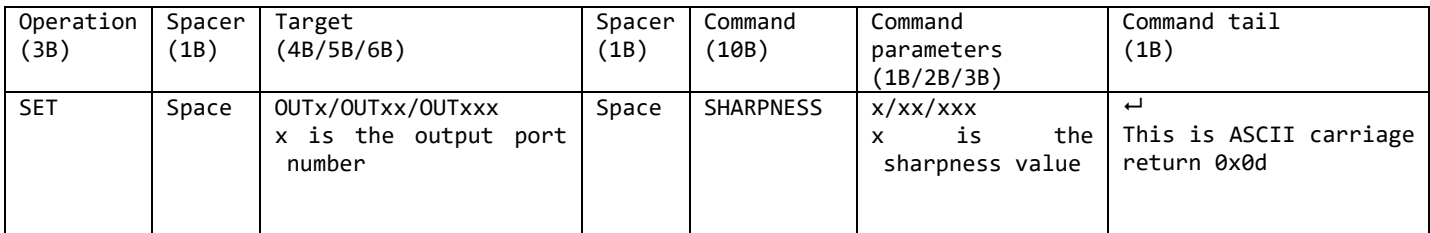

SET sharpness of output board: Send: SET OUT1 SHARPNESS 55+ Receive: OUT1 SHARPNESS 55~

#### <span id="page-14-1"></span>**Picture Quality Reset**

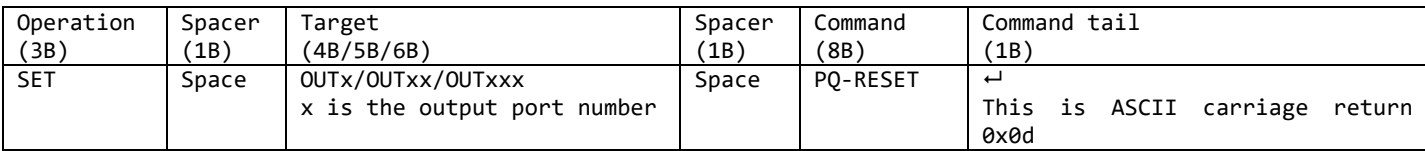

Reset the picture quality of output board:

Send: SET OUT1 PQ-RESET

Receive: OUT1 PQ-RESET  $\leftarrow$ 

#### <span id="page-14-2"></span>**Software Version**

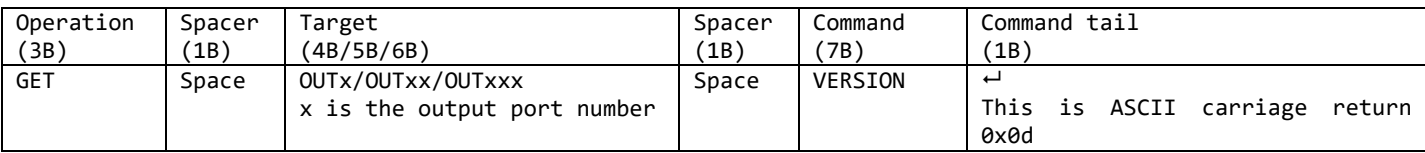

Get the software version of output board:

Send: GET OUT1 VERSION

Receive: 0UT1 VERSION 2019/01/01-12:00:00

## <span id="page-15-0"></span>**Set TV-WALL**

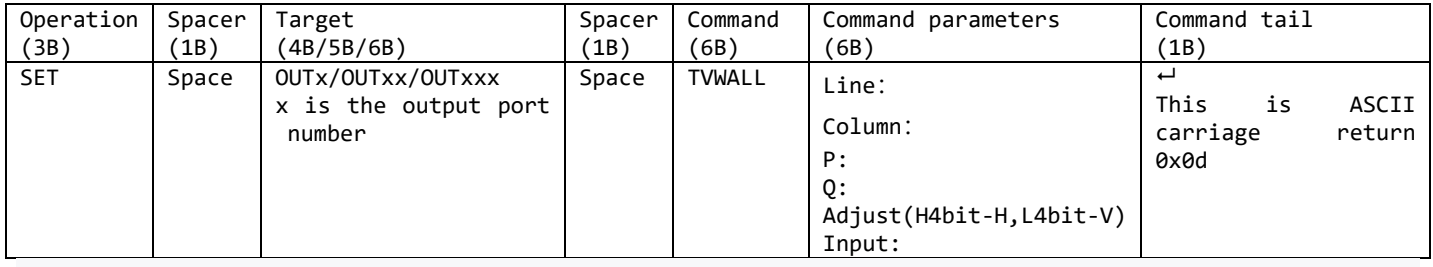

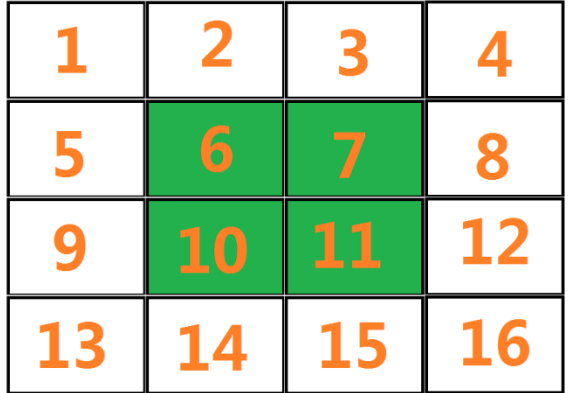

Pitcture for example: The entire TV wall consists of 16 screens, placed in 4 rows and 4 columns. Screens 6/7/10/11 make up a 2x2 splice.

The parameter of the splice which make up by Screens 6/7/10/11:

Line: How many rows of the Digital Information Display,

picture for example, 2

Column: How many columns of the Digital Information Display

left picture for example, 2

P: The row number of the current output connected: Screen 6: 1 Screen 7: 1 Screen 10: 2 Screen 11: 2

Q: The column number of the current output connected: Screen 6: 1 Screen 7: 2 Screen 10: 1 Screen 11:  $\overline{2}$ 

The border of each screen is 20 pixels for example: Adjust:High 4 bit: H\_adjust; Low 4 bit: V\_adjust Input: Which input route to the current panel A. SET TV-WALL mode of one output port

Picture Screen 6/7/10/11, and the source input is input 1 For example:

Send: SET OUT6 TVWALL 2 2 1 1 0 1 $\leftrightarrow$ Receive: OUT6 TVWALL 2 2 1 1 0 1 $\leftrightarrow$ Send: SET OUT7 TVWALL 2 2 1 2 0 1 $\leftrightarrow$ Receive: OUT7 TVWALL 2 2 1 2 0 1 $\leftrightarrow$ Send: SET OUT10 TVWALL 2 2 2 1 0 1 $\leftrightarrow$ Receive: OUT10 TVWALL 2 2 2 1 0 1 $\leftrightarrow$ Send: SET OUT11 TVWALL 2 2 2 2 0 1 $\leftrightarrow$ Receive: OUT11 TVWALL 2 2 2 2 0 1 $\leftrightarrow$ 

Sending these four commands will create a 2x2 splice

B. How to Exit TV wall mode: e.g Exit TV-WALL combination of output port6,7,10,11 Send: SET OUT6 TVWALL 1 1 1 1 0 1 $\leftrightarrow$ Receive: OUT6 TVWALL 1 1 1 1 0 1 $\leftrightarrow$ Send: SET OUT7 TVWALL 1 1 1 1 0 1 $\leftrightarrow$ Receive: OUT7 TVWALL 1 1 1 1 0 1 $\leftrightarrow$ Send: SET OUT10 TVWALL 1 1 1 1 0 1 $\leftrightarrow$ Receive: OUT10 TVWALL 1 1 1 1 0 1<sup> $\rightarrow$ </sup> Send: SET OUT11 TVWALL 1 1 1 1 0 1 $\leftarrow$ Receive: OUT11 TVWALL 1 1 1 1 0 1 $\leftrightarrow$ 

#### <span id="page-16-0"></span>**Read EDID**

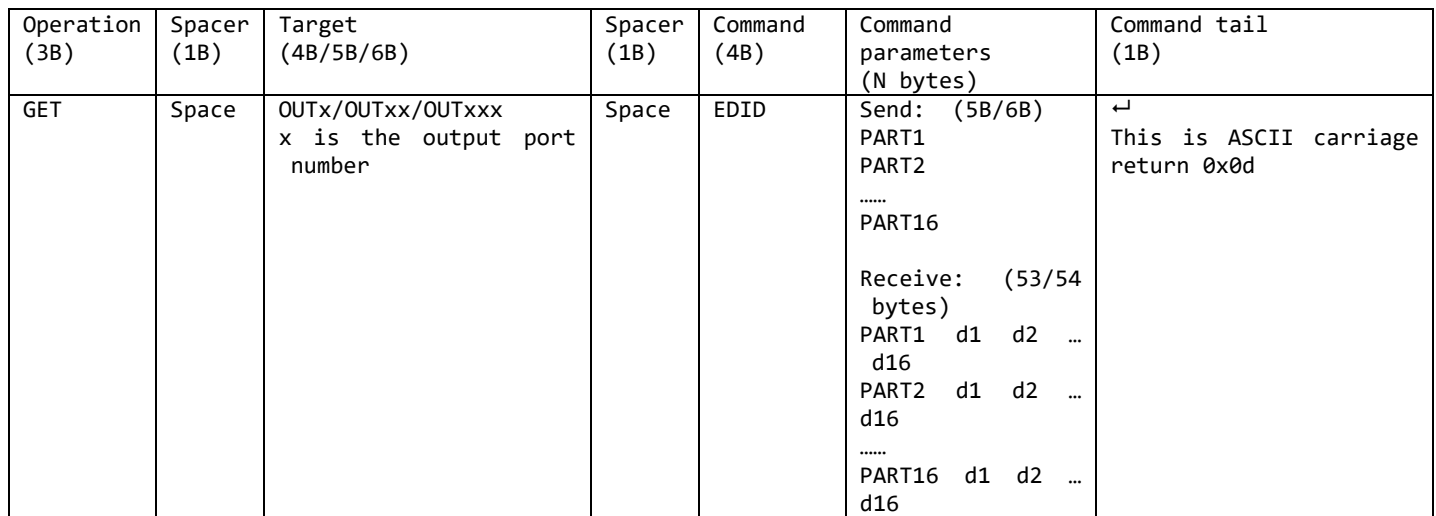

A. GET (Read) EDID data from output port For example, GET (Read) EDID data from output port 1 (Read 16 times) Send: GET OUT1 EDID<sup>+1</sup> Receive: OUT1 EDID PART1 00 FF FF FF FF FF FF 00 63 18 22 00 66 00 00 00  $\leftrightarrow$ Receive: OUT1 EDID PART2 05 1C 01 03 80 59 32 78 0A EE 91 A3 54 4C 99 26<sup>↓</sup> Receive: OUT1 EDID PART3 0F 50 54 01 08 00 81 C0 81 C0 81 00 81 80 95 00<sup>1</sup> Receive: OUT1 EDID PART4 A9 C0 B3 00 01 01 08 E8 00 30 F2 70 5A 80 B0 58<sup>L</sup> Receive: OUT1 EDID PART5 8A 00 C4 8E 21 00 00 1E 02 3A 80 18 71 38 2D 40<sup>1</sup> Receive: OUT1 EDID PART6 58 2C 45 00 50 1D 74 00 00 1E 00 00 00 FD 00 17 Receive: OUT1 EDID PART7 3C 0F 88 3C 00 0A 20 20 20 20 20 20 00 00 00 FC Receive: OUT1 EDID PART8 00 48 44 4D 49 0A 20 20 20 20 20 20 20 20 01 16 Receive: OUT1 EDID PART9 02 03 40 F1 55 61 10 1F 04 13 05 14 20 21 22 5D<sup>1</sup> Receive: OUT1 EDID PART10 5E 5F 60 65 66 07 12 03 16 01 23 09 07 07 83 01<sup>d</sup> Receive: OUT1 EDID PART11 00 00 6E 03 0C 00 30 00 B8 3C 21 10 80 01 02 03<sup>L</sup> Receive: OUT1 EDID PART12 04 67 D8 5D C4 01 78 80 03 E2 00 4F E3 0F 01 E0 Receive: OUT1 EDID PART13 01 1D 80 D0 72 1C 16 20 10 2C 25 80 50 1D 74 00<sup>1</sup> Receive: OUT1 EDID PART14 00 9E 66 21 56 AA 51 00 1E 30 46 8F 33 00 50 1D<sup>1</sup> Receive: OUT1 EDID PART15 74 00 00 1E 00 00 00 00 00 00 00 00 00 00 00 00 Receive: OUT1 EDID PART16 00 00 00 00 00 00 00 00 00 00 00 00 00 00 00 A1 NOTE:

1. EDID totally have 256 bytes, so we need to read 16 times and 16 bytes will be read per time.

#### <span id="page-17-1"></span><span id="page-17-0"></span>**Device size**

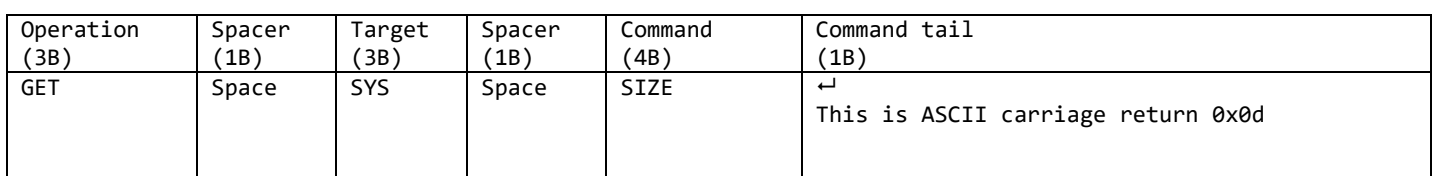

GET the device size: For example, GET the device size (8x8) Send: GET SYS SIZE← Receive: SYS SIZE 8 8 24<sup>c</sup>

#### <span id="page-17-2"></span>**Device IP**

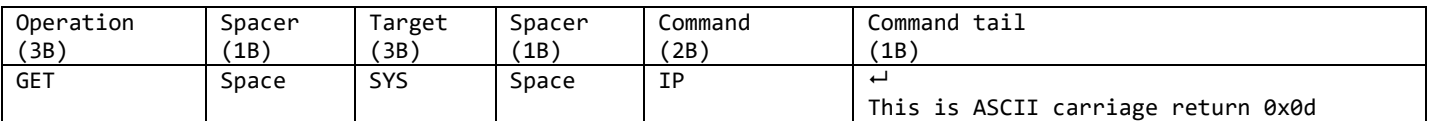

GET the device size: For example, GET the device IP Send: GET SYS IP Receive: SYS IP DHCP, 192.168.0.119, 255.255.255.0, 192.168.0.1<sup>1</sup> Send: GET SYS IP Receive: SYS IP STATIC, 192.168.0.222, 255.255.255.0, 192.168.0.24

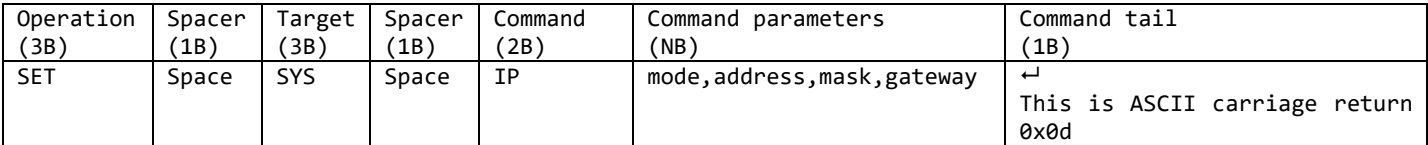

SET the device IP:

For example, Set the device IP to STATIC 192.168.0.222 Send: SET SYS IP STATIC, 192.168.0.222, 255.255.255.0, 192.168.0.1<sup>d</sup> Receive: SYS IP STATIC, 192.168.0.222, 255.255.255.0, 192.168.0.1<sup>-1</sup> For example, Set the device IP to HDCP (auto obtain) Send: SET SYS IP DHCP Receive: SYS IP DHCP

#### <span id="page-17-3"></span>**System Reset**

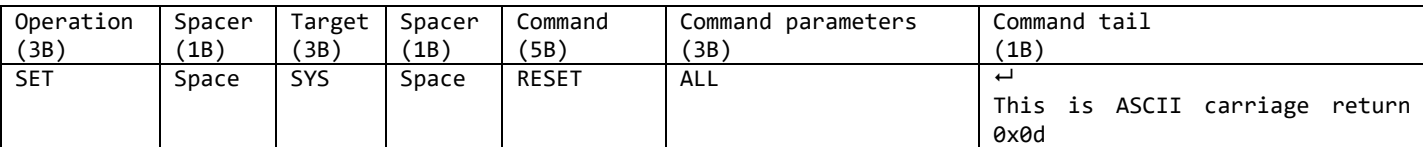

SET (Reset) the device :

For example: Send: SET SYS RESET ALL Receive: SYS RESET ALL

## <span id="page-17-4"></span>**Panel Lock**

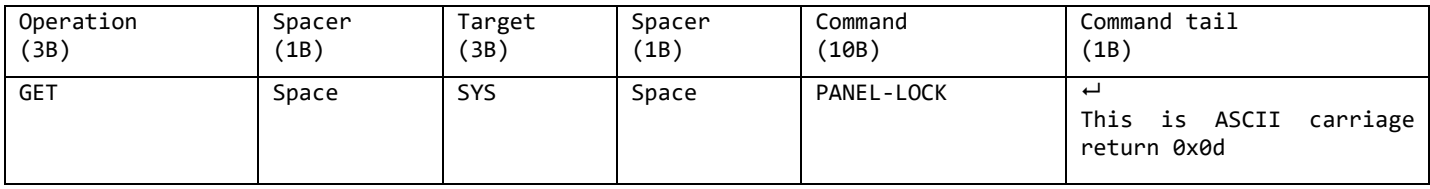

GET the panellock For example: Send: GET SYS PANEL-LOCK Receive: SYS PANEL-LOCK ON Send: GET SYS PANEL-LOCK← Receive: SYS PANEL-LOCK OFF

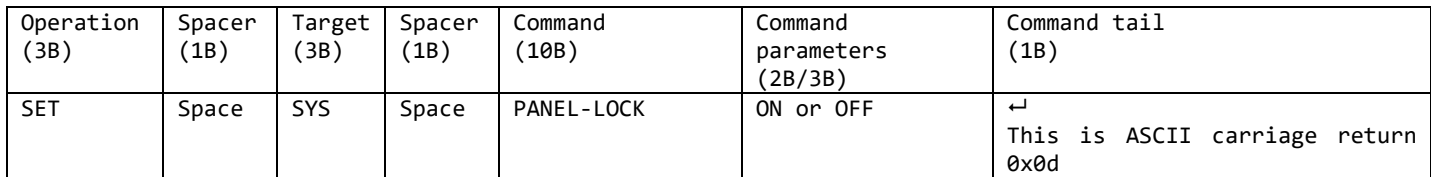

SET the panellock For example:

Send: SET SYS PANEL-LOCK ON<sup>L</sup> Receive: SYS PANEL-LOCK ON Send: SET SYS PANEL-LOCK OFF← Receive: SYS PANEL-LOCK OFF

#### <span id="page-18-0"></span>**System Version**

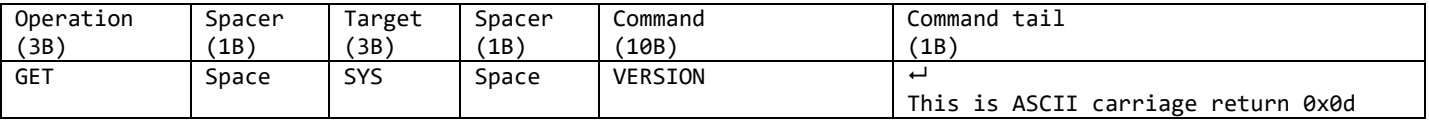

Get the system version

For example:

Send: GET SYS VERSION Receive: SYS VERSION 2020/9/2-11:11:54

#### <span id="page-18-1"></span>**TVWALL Mode**

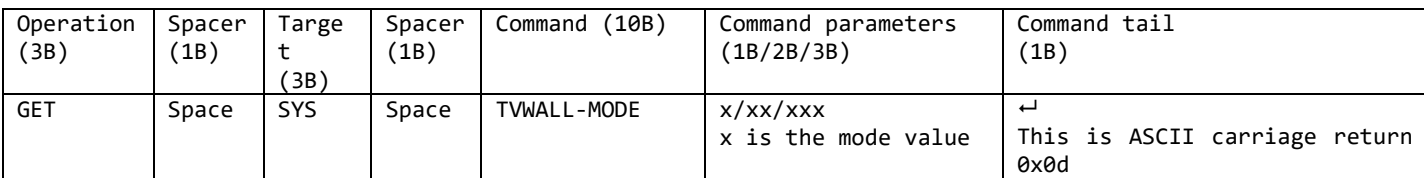

GET (Recall) the route mode saved before: For example, GET (Recall) the route mode 1 Send: GET SYS TVWALL-MODE 1<sup>~</sup> Receive: SYS TVWALL-MODE 1<sup>e</sup>

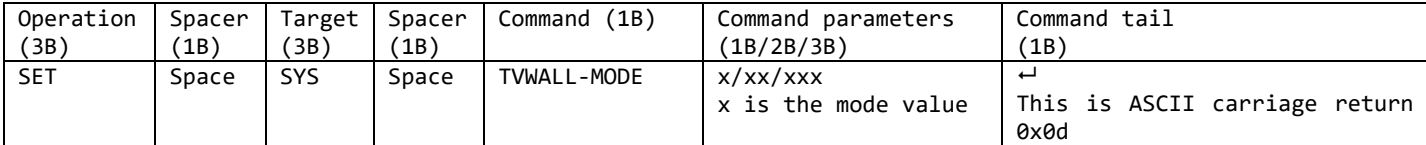

SET (Save) current route to a mode: For example, SET (Save) current route to mode 1 Send: SET SYS TVWALL-MODE 1<sup>-1</sup> Receive: SYS TVWALL-MODE 1

#### <span id="page-18-2"></span>**Matrix Route Info**

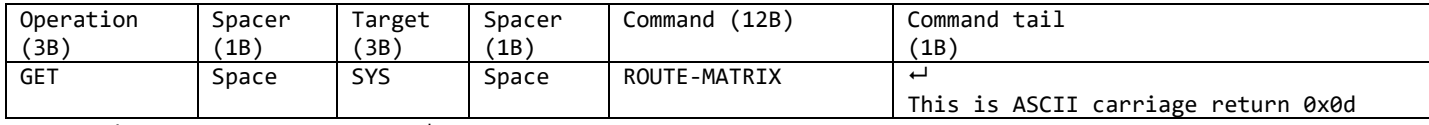

Send: GET SYS ROUTE-MATRIX<sup>+</sup>

Receive: SYS ROUTE-MATRIX 001 002 003 004 006 005 007 008 analyze:

The valid output port 1~8 corresponds to the input port of 001 002 003 004 006 005 007 008

## <span id="page-19-1"></span><span id="page-19-0"></span>**4.1 Host model**

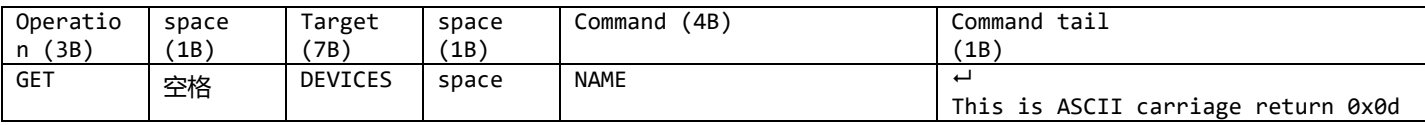

Send: GET DEVICES NAME<sup>+1</sup>

Receive: DEVICES NAME HDP-MMS-xxx

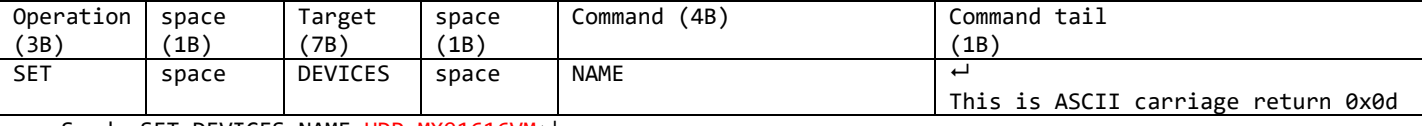

Send: SET DEVICES NAME HDP-MX91616VM-Receive: DEVICES NAME HDP-MX91616VM

#### <span id="page-19-2"></span>**4.2 Host SN**

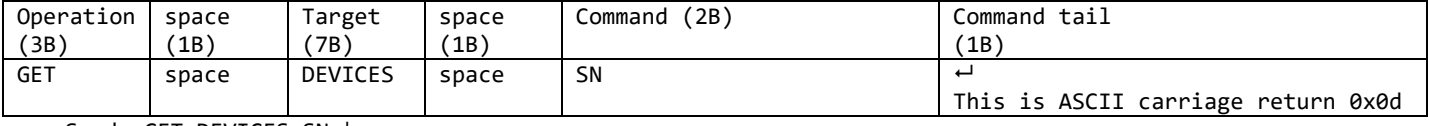

Send: GET DEVICES SN Receive: DEVICES SN G22DIM0001<sup>↔</sup>

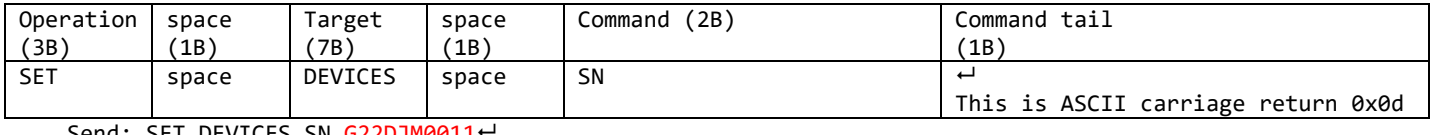

Send: SET DEVICES SN G22DJM0011 Receive: DEVICES SN G22DJM0011<sup>+1</sup>

## <span id="page-19-3"></span>**4.3 Main Chip temperature**

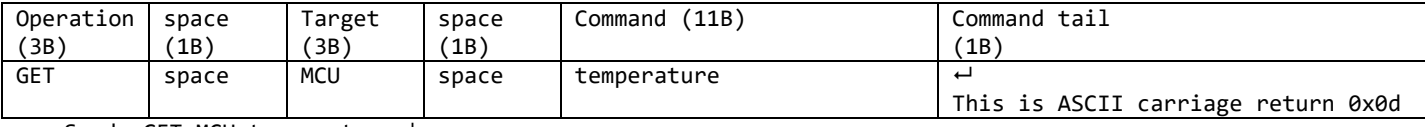

Send: GET MCU temperature<sup>←</sup> Receive: MCU temperature 41.25<sup>+1</sup>

## <span id="page-19-4"></span>**4.4 tcp subnet mask**

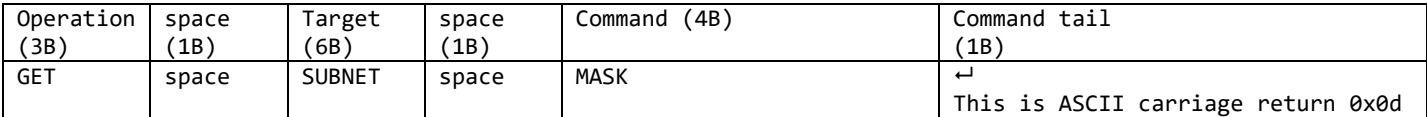

Send: GET SUBNET MASK

Receive:SUBNET MASK 255.255.255.0

## <span id="page-19-5"></span>**4.5 tcp geteway**

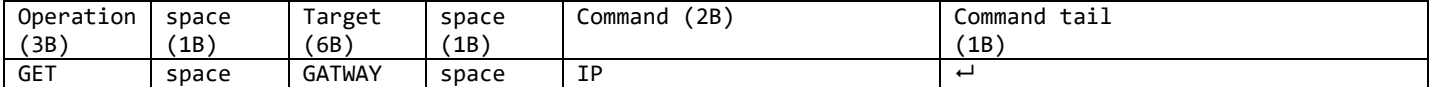

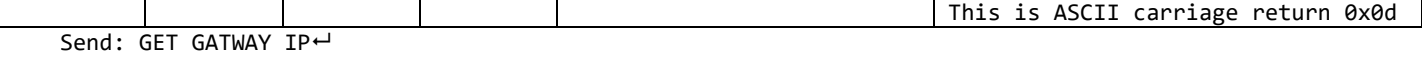

Receive: GATWAY IP 192.168.0.1+

## <span id="page-20-0"></span>**4.6 hardware input port connect status**

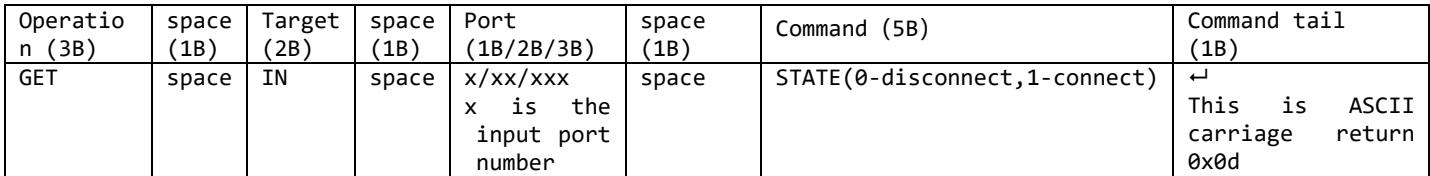

Send: GET IN 5 STATE<sup>+1</sup> Receive: IN 5  $0^{\overrightarrow{u}}$ Send: GET IN 5 STATE← Receive: IN 5  $1<sup>+</sup>$ 

## <span id="page-20-1"></span>**4.7 hardware output port connect status**

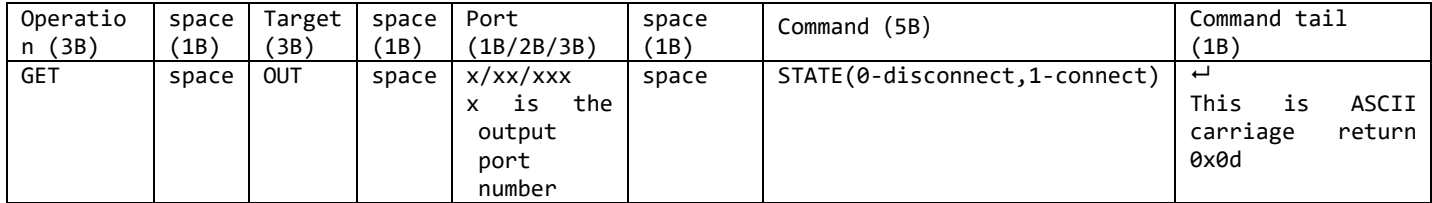

Send: GET OUT 5 STATE Receive: OUT 5  $0^{\omega}$ Send: GET OUT 5 STATE<sup>←</sup> Receive: OUT 5  $1<sup>+</sup>$ 

## <span id="page-20-2"></span>**4.8 produce time**

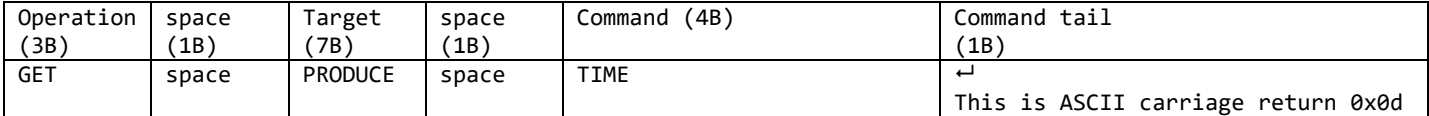

Send: GET PRODUCE TIME Receive: PRODUCE TIME 202209<sup>+</sup>